## **SEBASTIAN HOFFMEISTER**

www.statcon.de

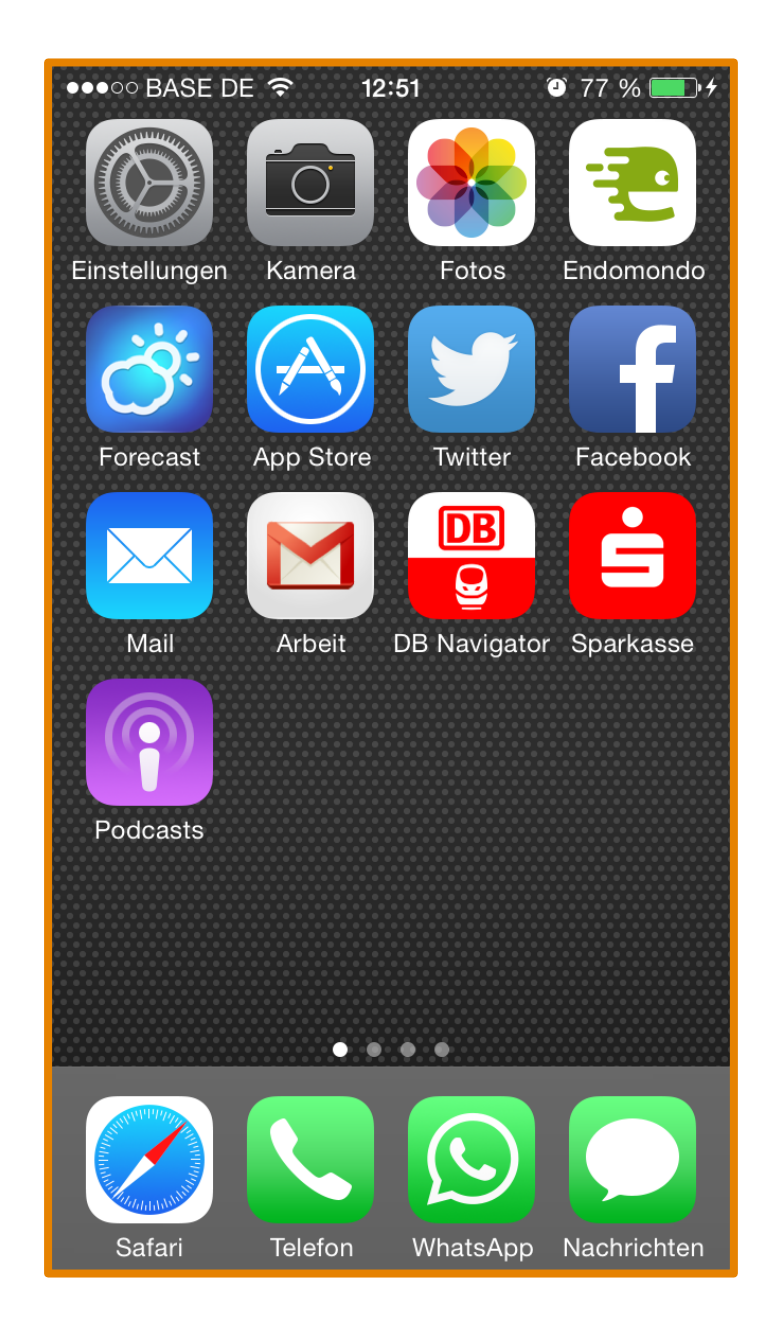

# **INNOVATION**

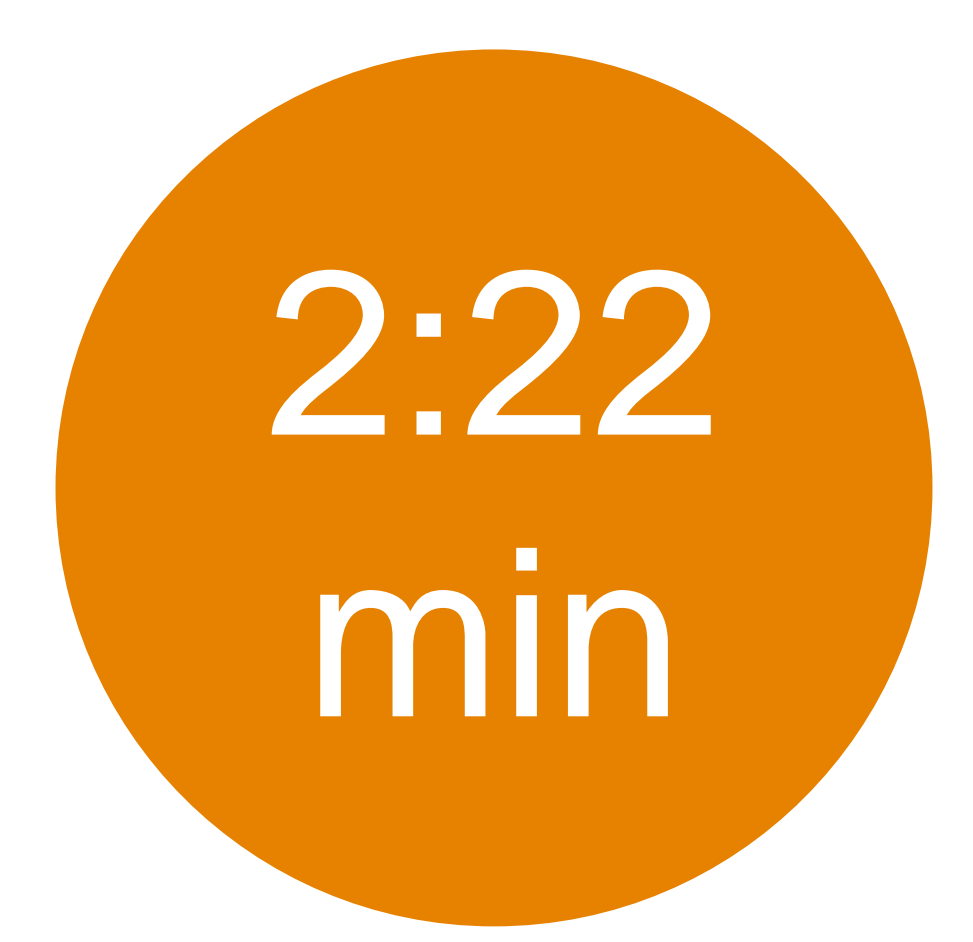

## **Time needed to create a forecast graph in EViews.**

Forecast Graph: OELREAL (alpha = 0.05)

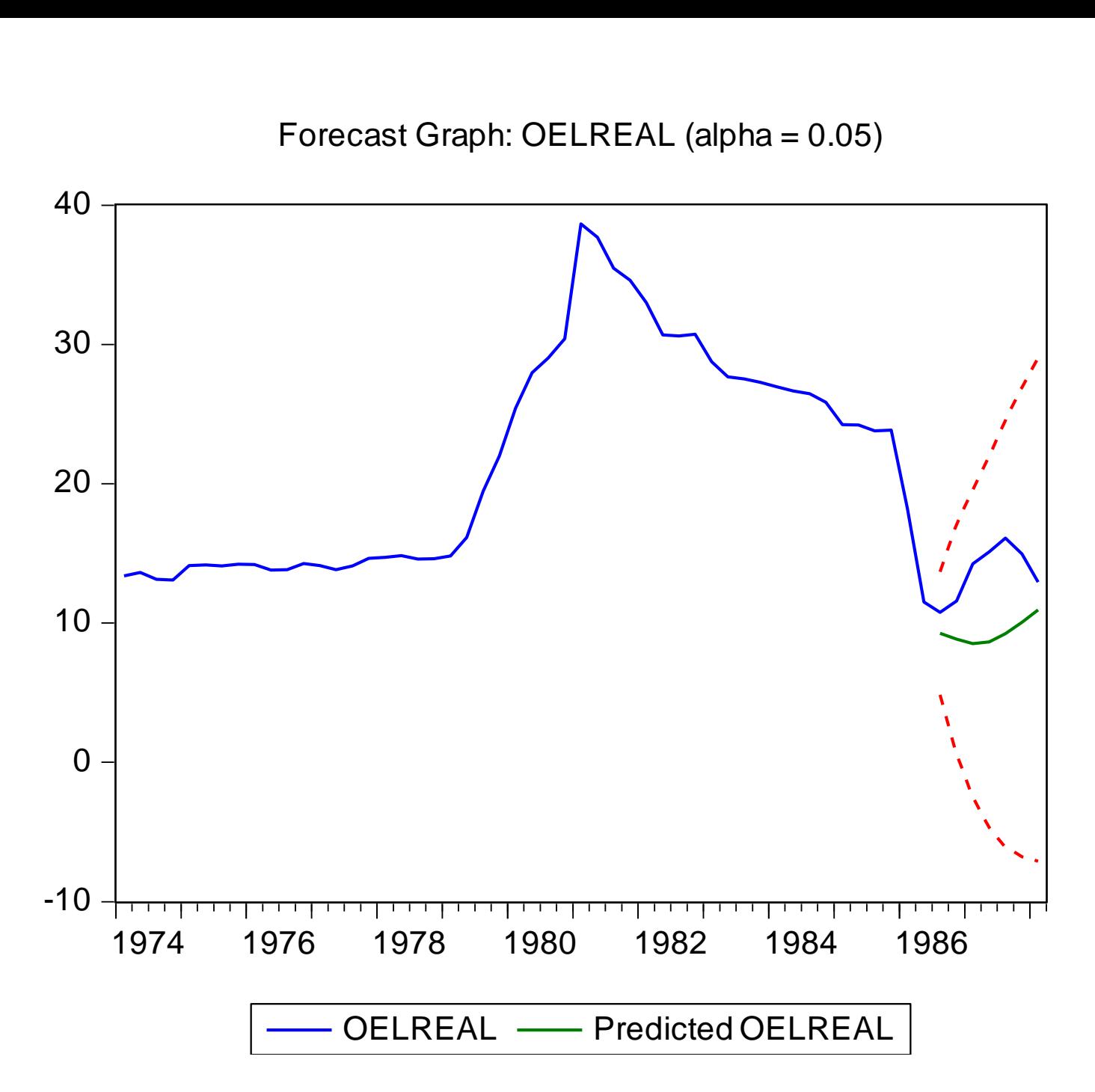

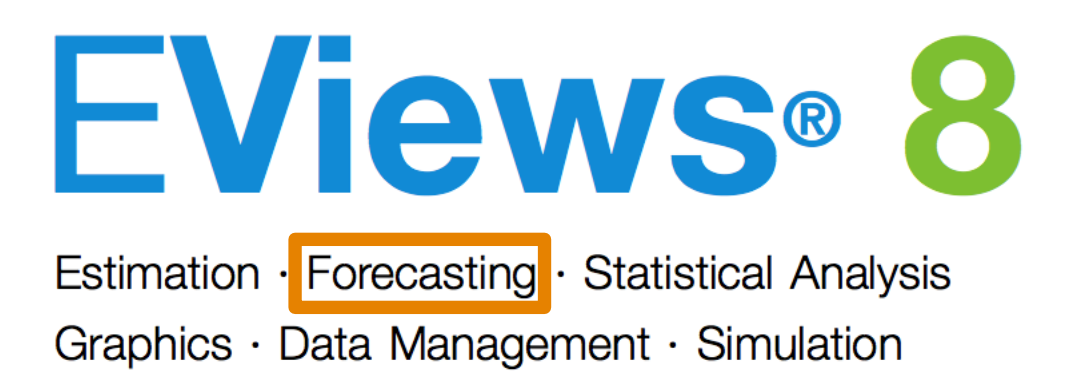

# **SCRIPTING GUIDE**

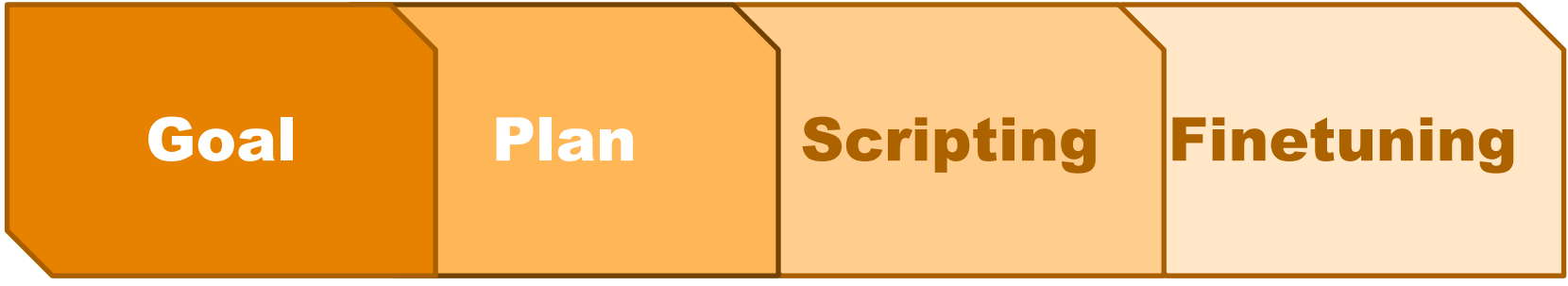

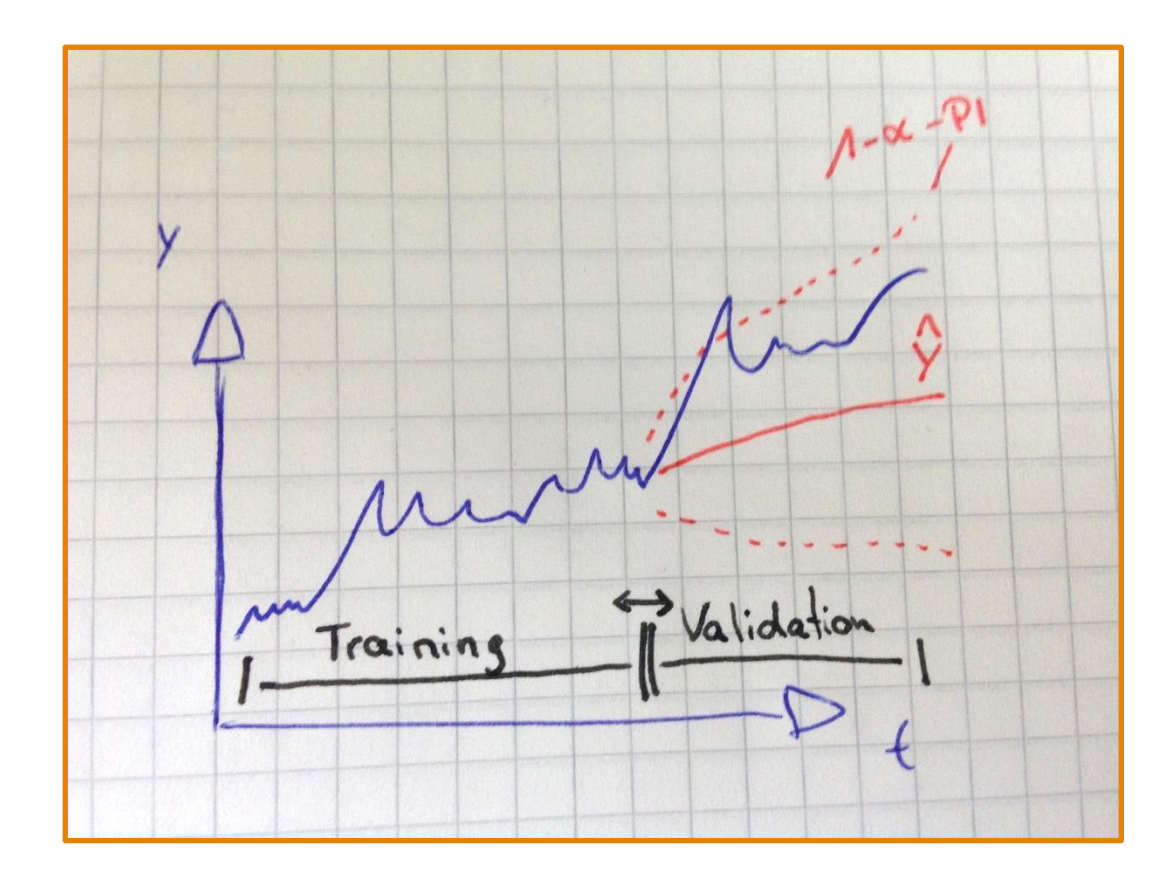

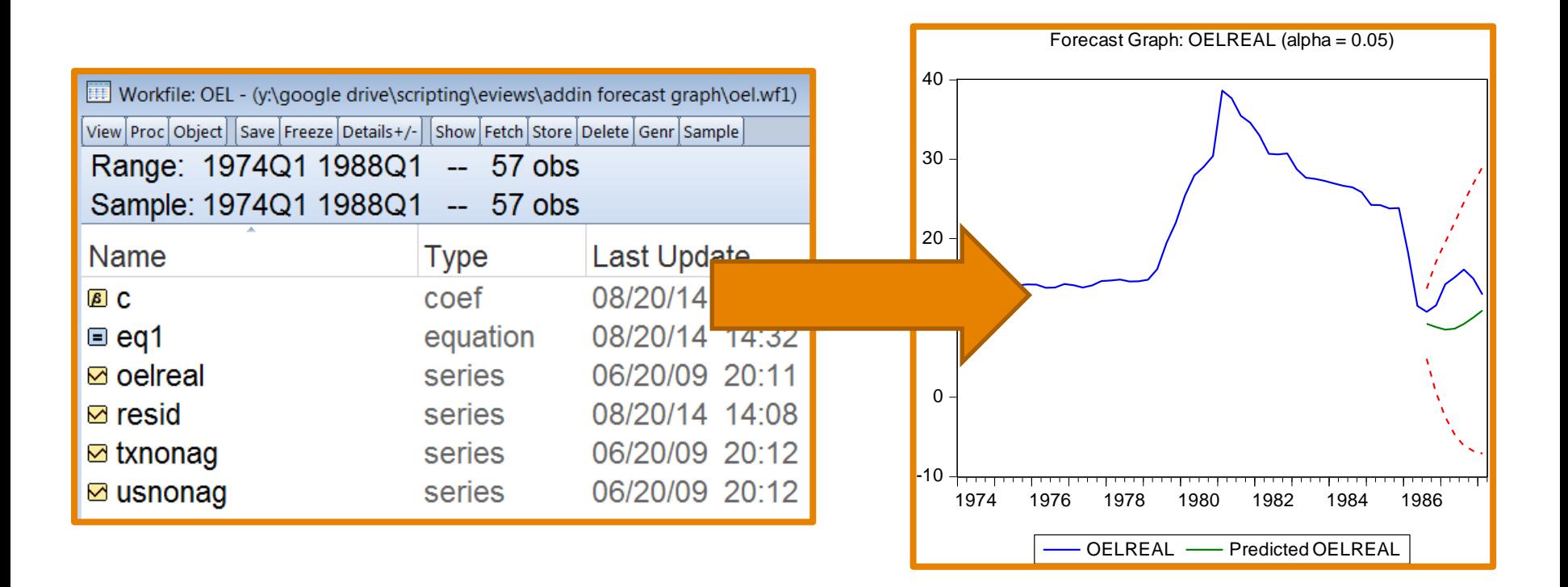

# **Working Packages**

# EViews Addin

## GUI

Logic

Data Data<br>Calculations Customiza Management

Customization

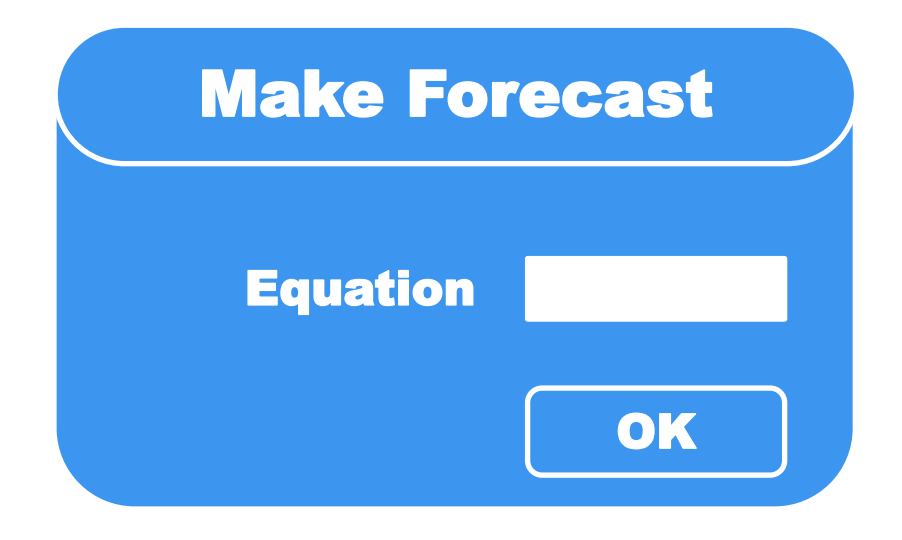

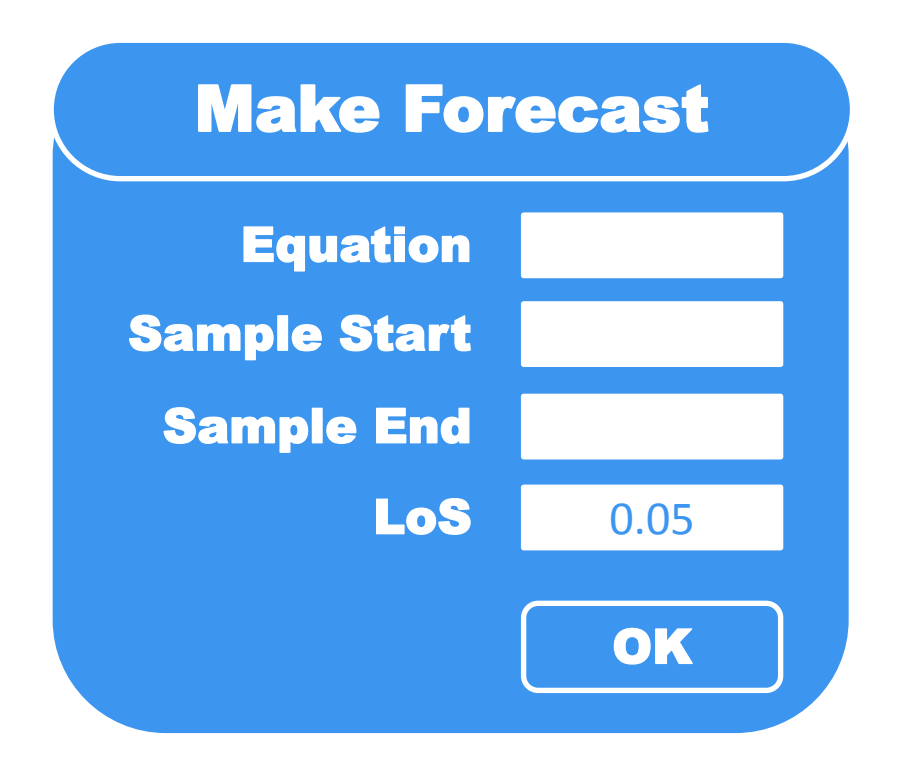

1. Forecast based on Equation 2. Prediction Intervals for Forecast 3. Customized Forecast Graph

## **PRINT("HELLO WORLD!")**

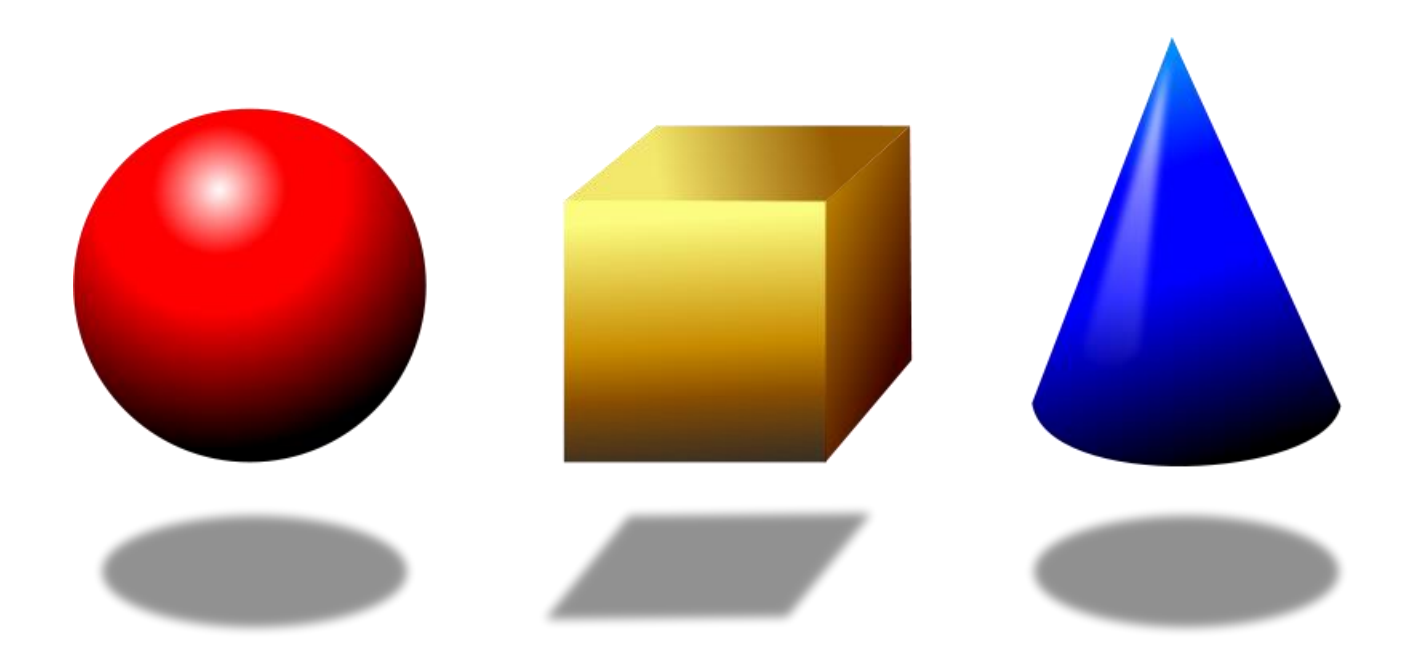

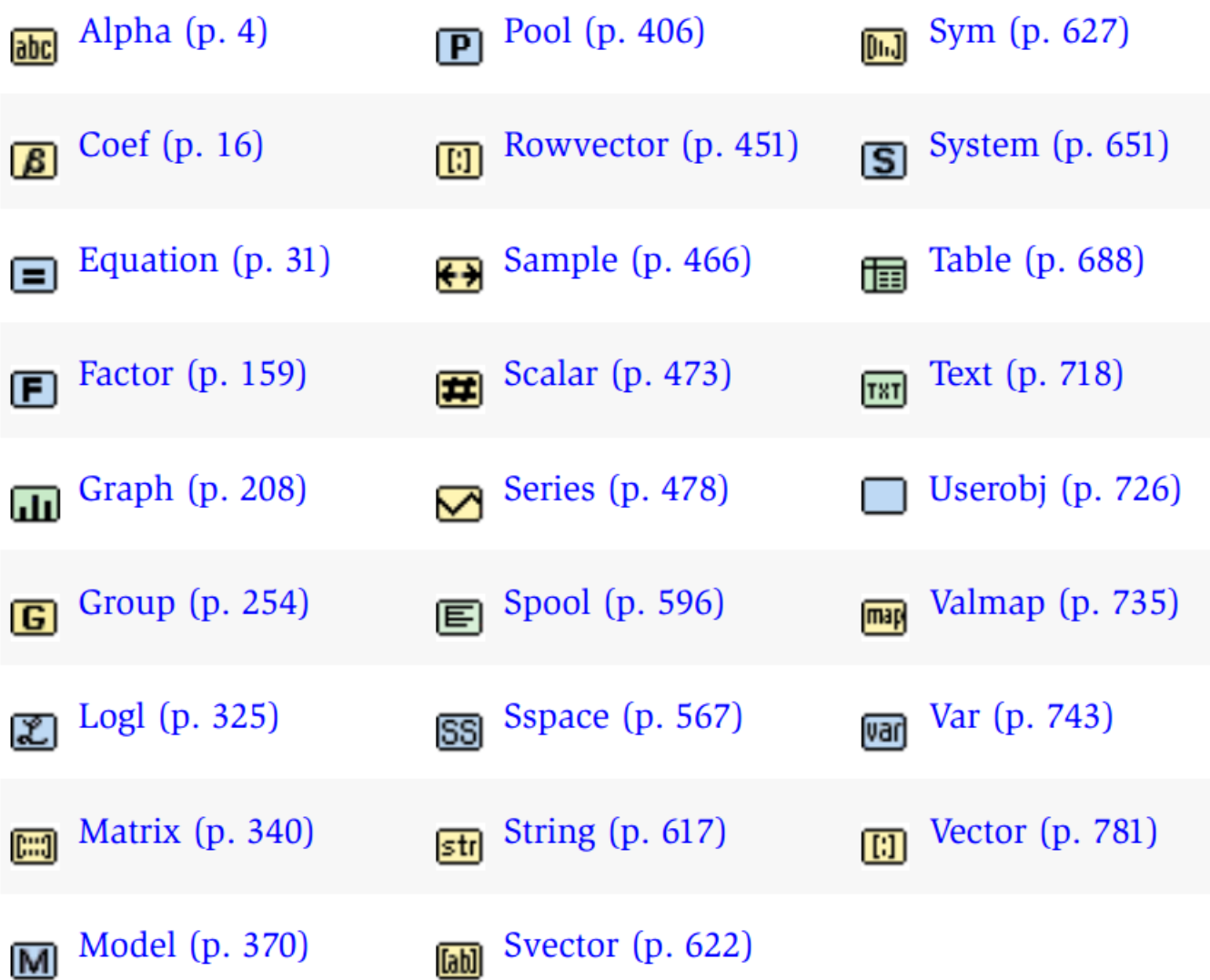

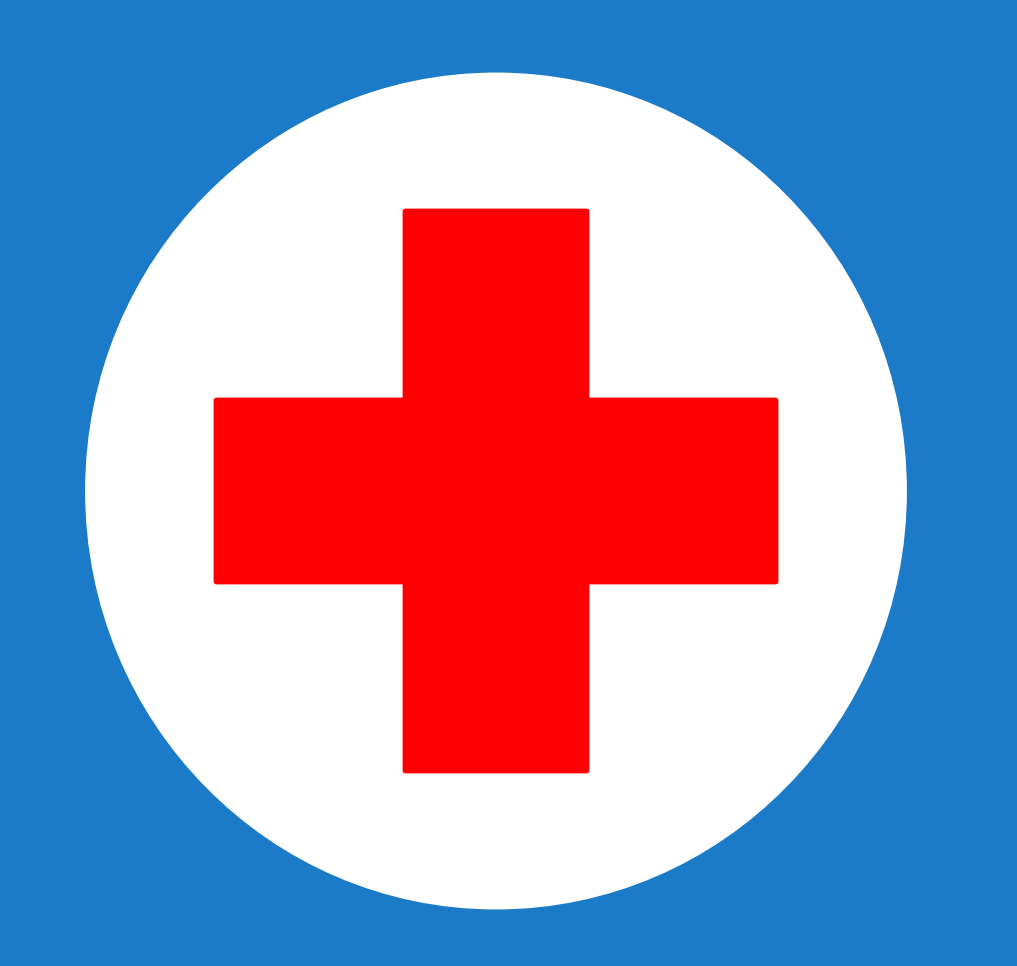

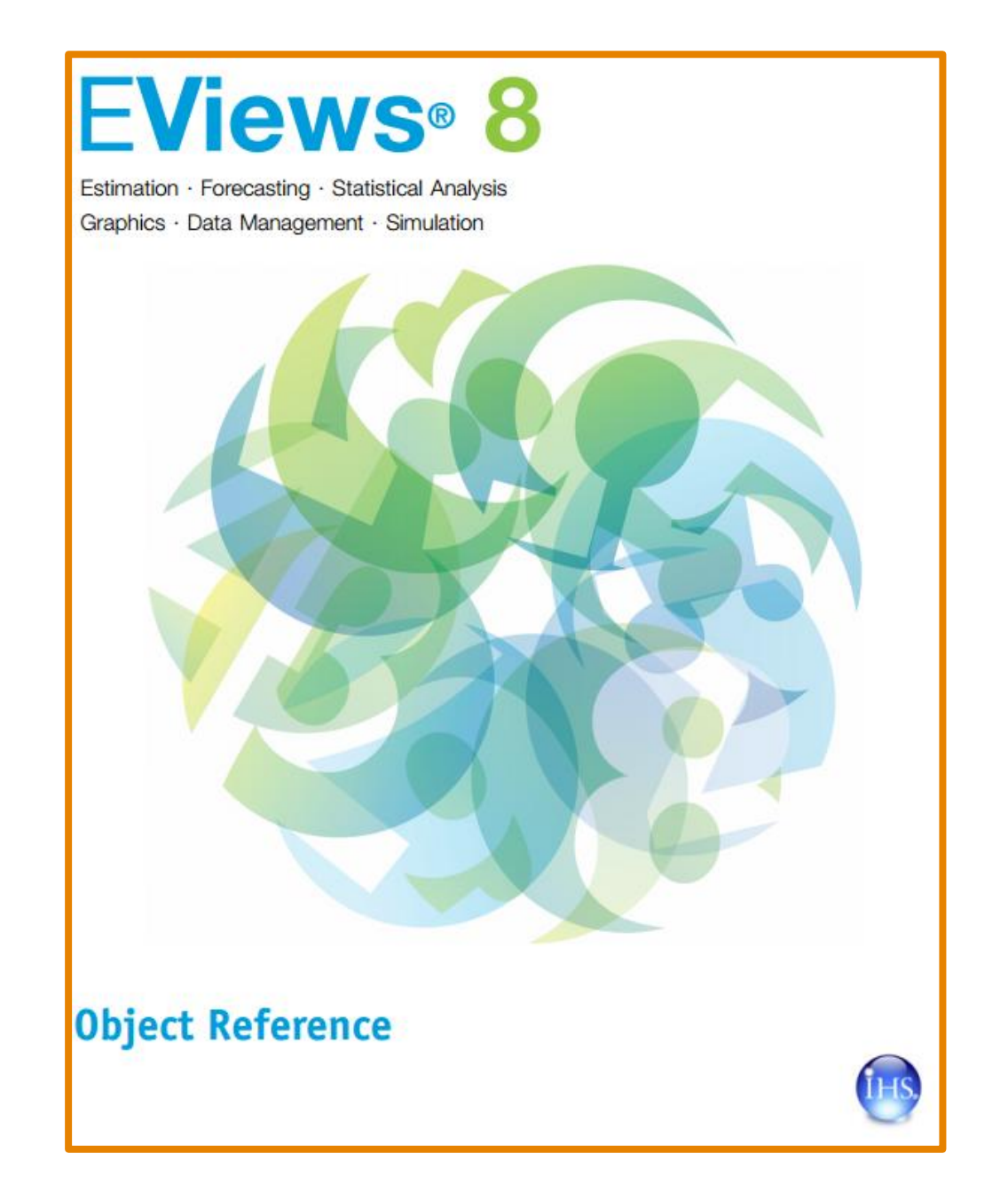

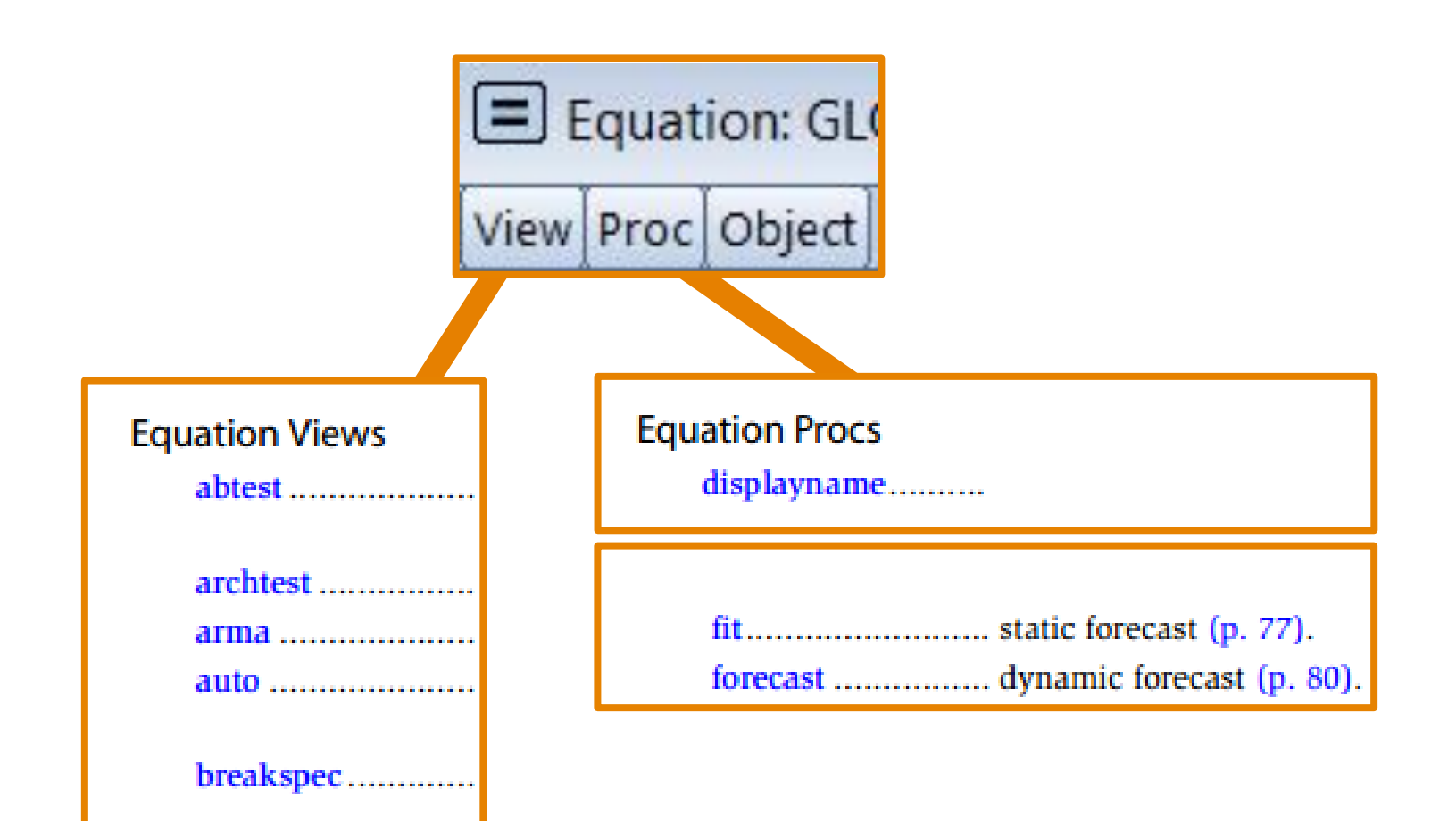

# **COMMAND LINE INTERFACE**

- This generates a **forecast** based on a equation called **Eq01**.
- **The forecast** is stored in a new series named **yhat**.
- An additional series **y\_sd** saves the **prediction standard deviation**.

#### **Eq01.forecast yhat y\_sd**

## $PI_{1-\alpha}(y_{t+1}) =$

$$
\widehat{y}_{t+1} \pm t_{(1-\frac{\alpha}{2}, df)} \cdot s \sqrt{1 + x'_{t+1} (X'X)^{-1} x_{t+1}}
$$

### Calculating the prediction intervals is easy!

#### Series upper

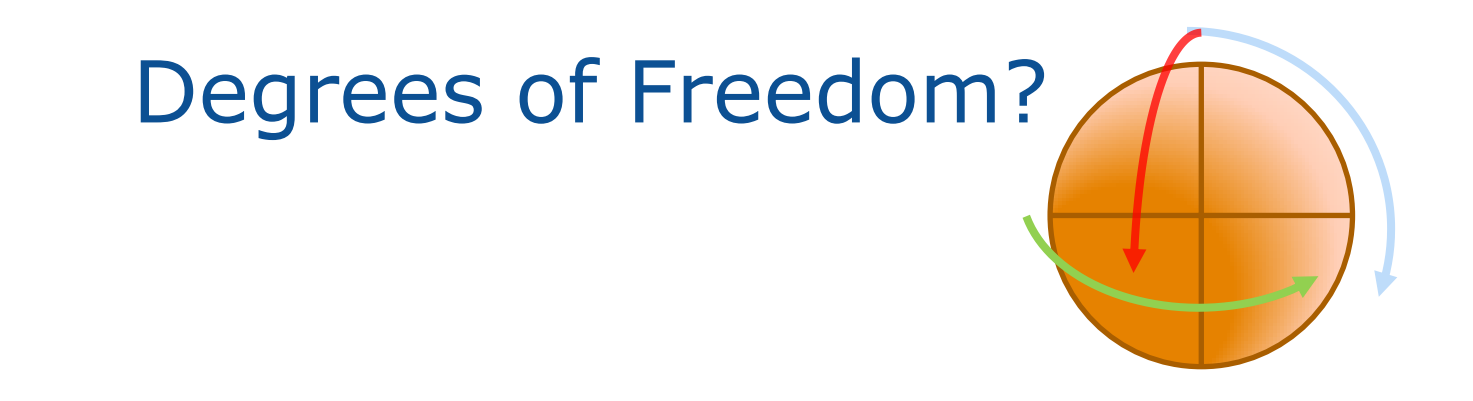

#### Eq01.@df

# **EVIEWS PROGRAMS**

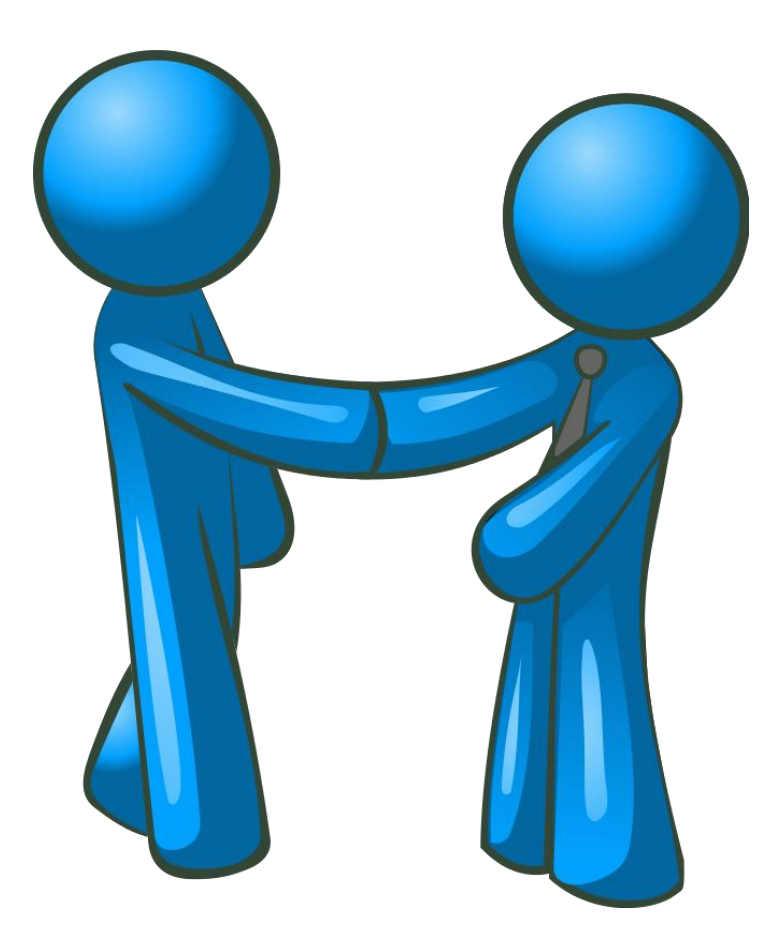

### **Subroutines** allow to perform the same task for different **objects** without writing the same code twice.

### **Subroutine create\_fc\_graph**

**endsub**

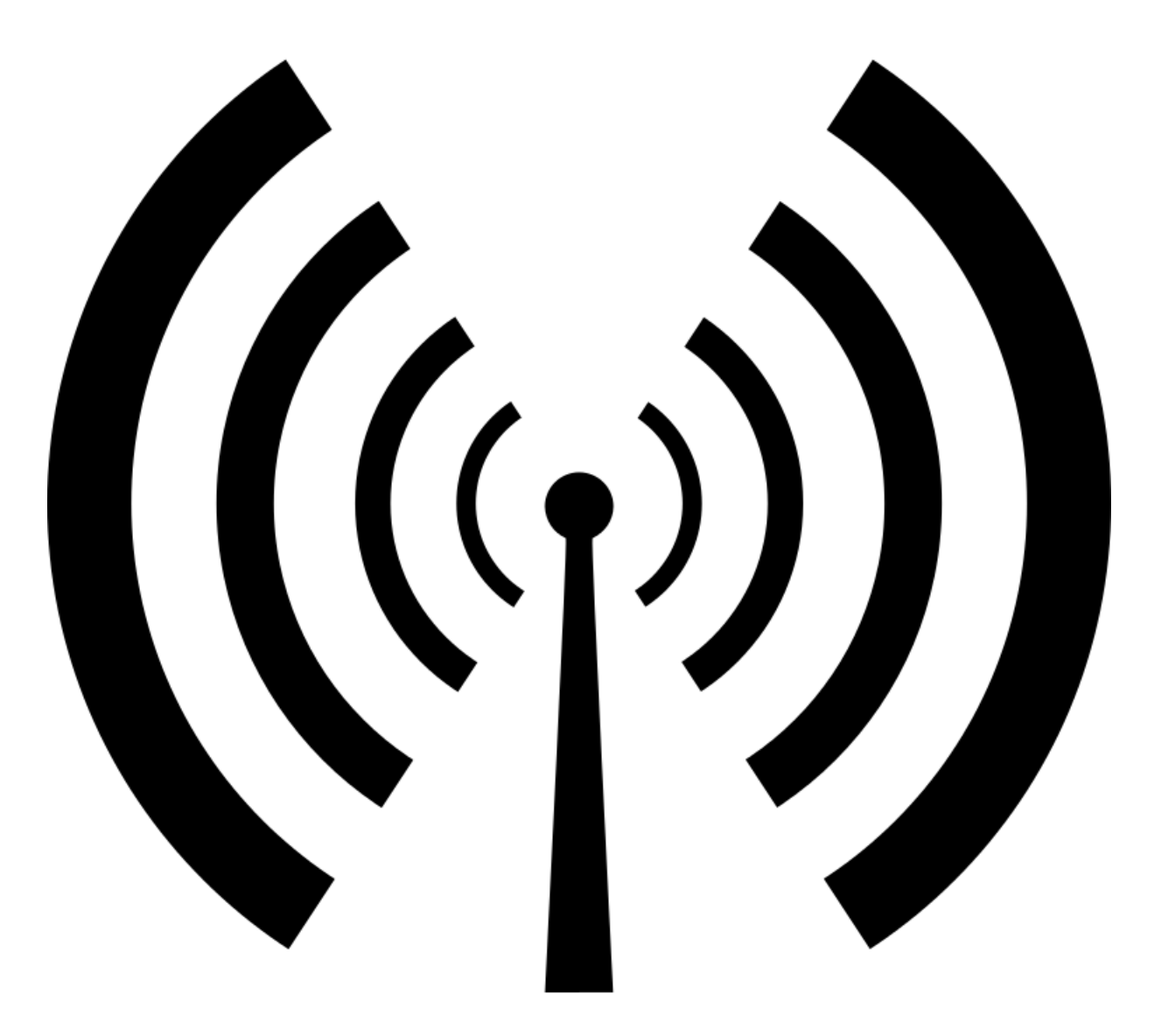

## **@uidialog( "caption" , "Make Forecast", "edit", %eqname, "Equation"**

**)**

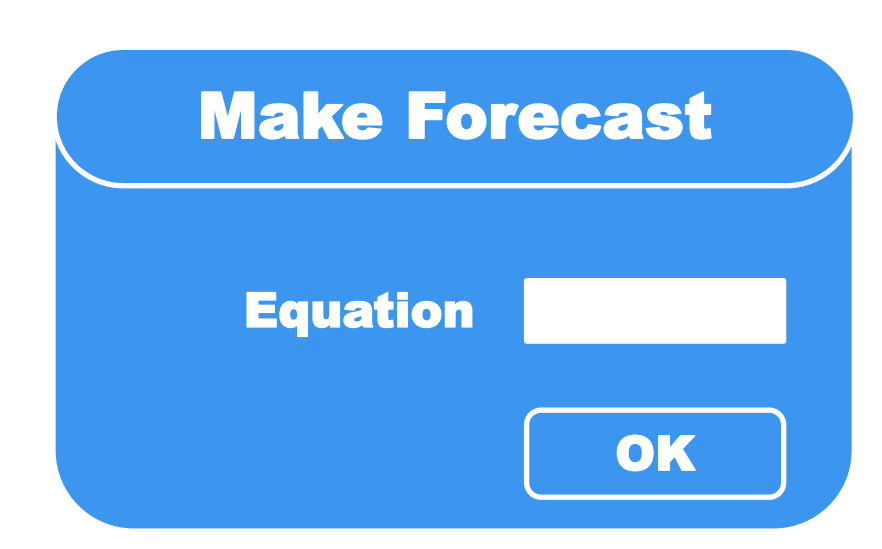

## Remember this?

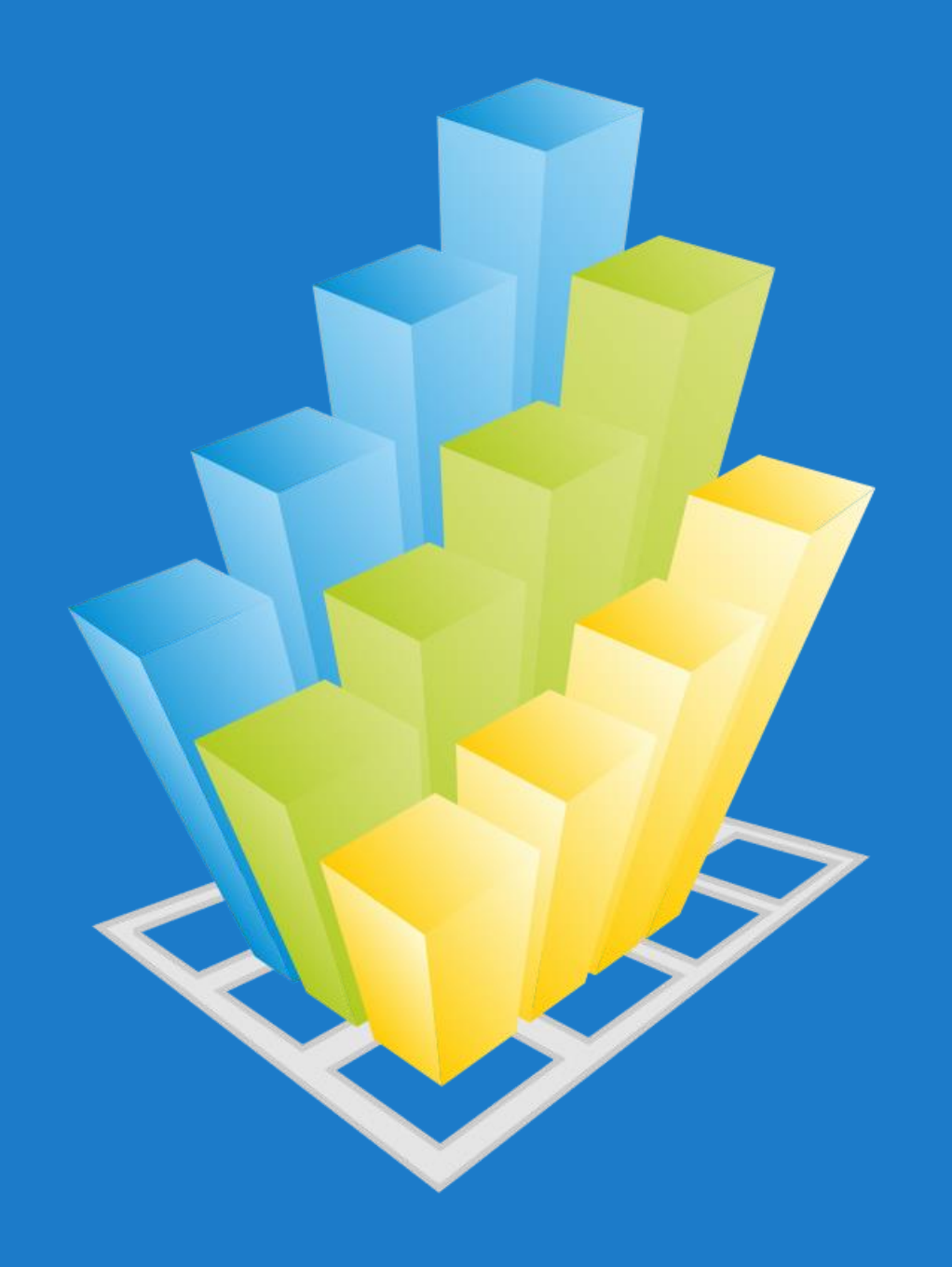

## Creating a group **G** object

#### Group g01 y yhat upper lower

## Creating a graph **II** object from a group

#### **Graph graph01.line g01**

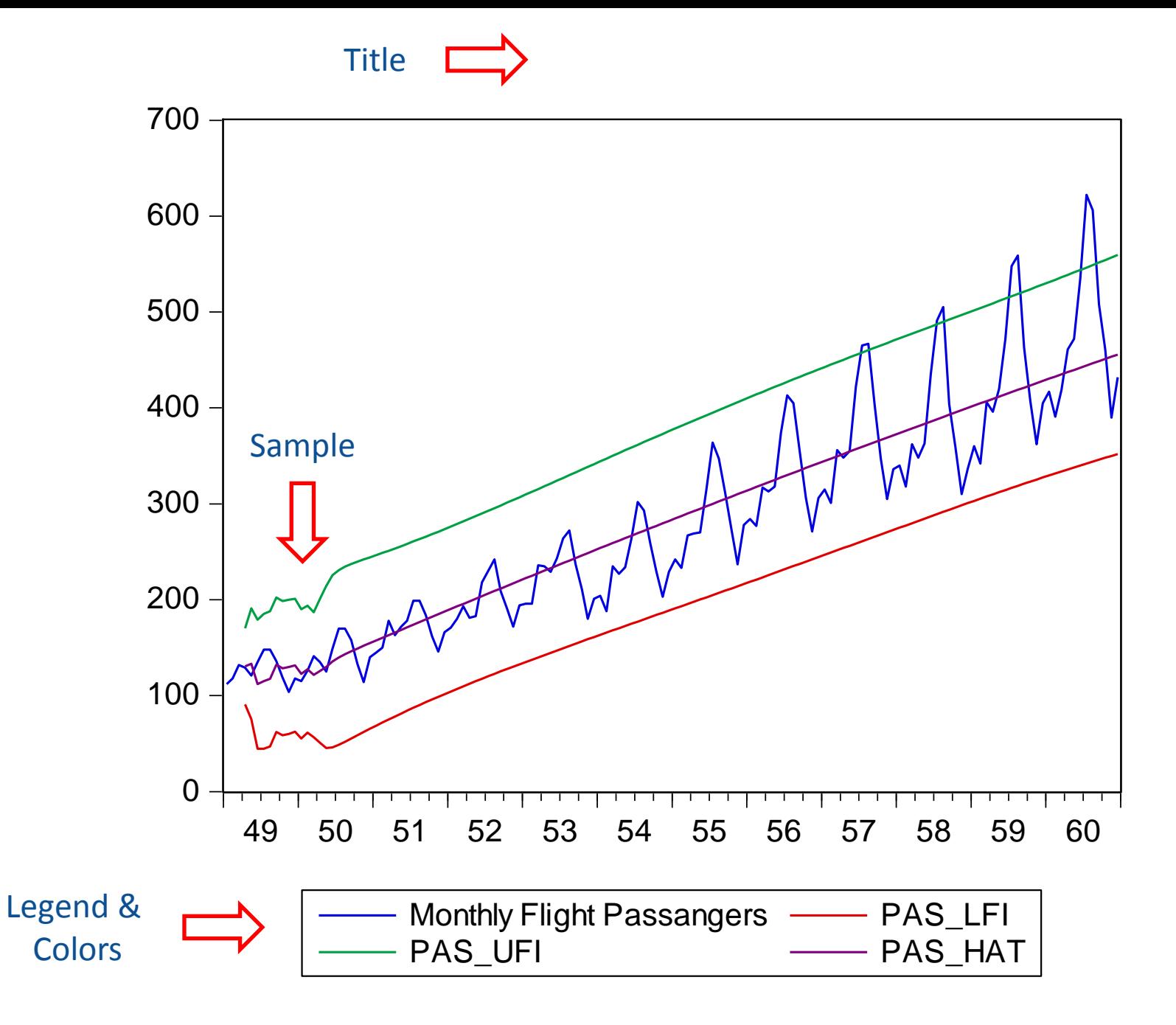

### Customizing Graphs

#### **Graph01.setelem(2) lcolor(blue) lwidth(2) lpat(dash6)**

Forecast Graph: PAS (alpha = 0.05)

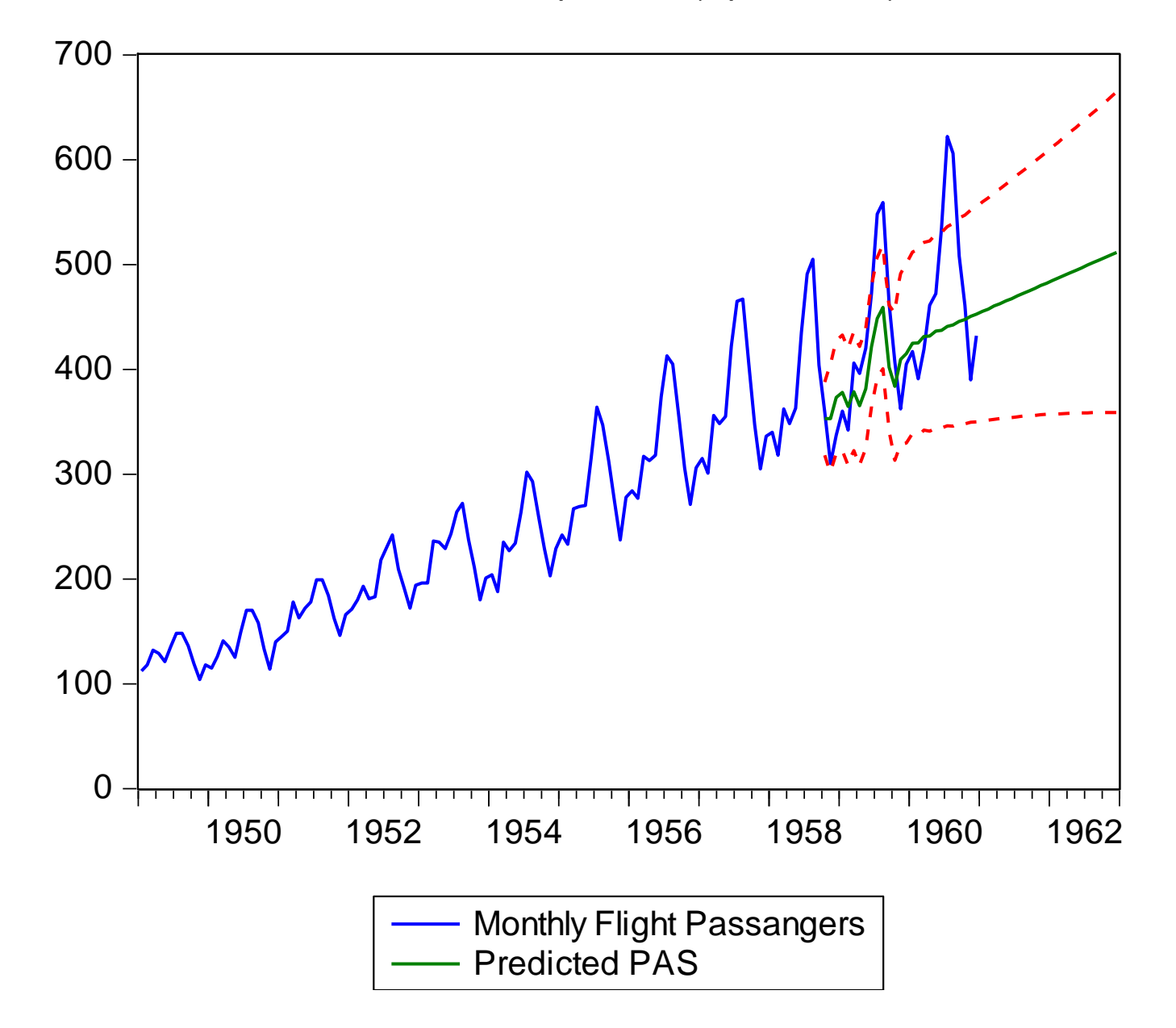

## One more thing ...

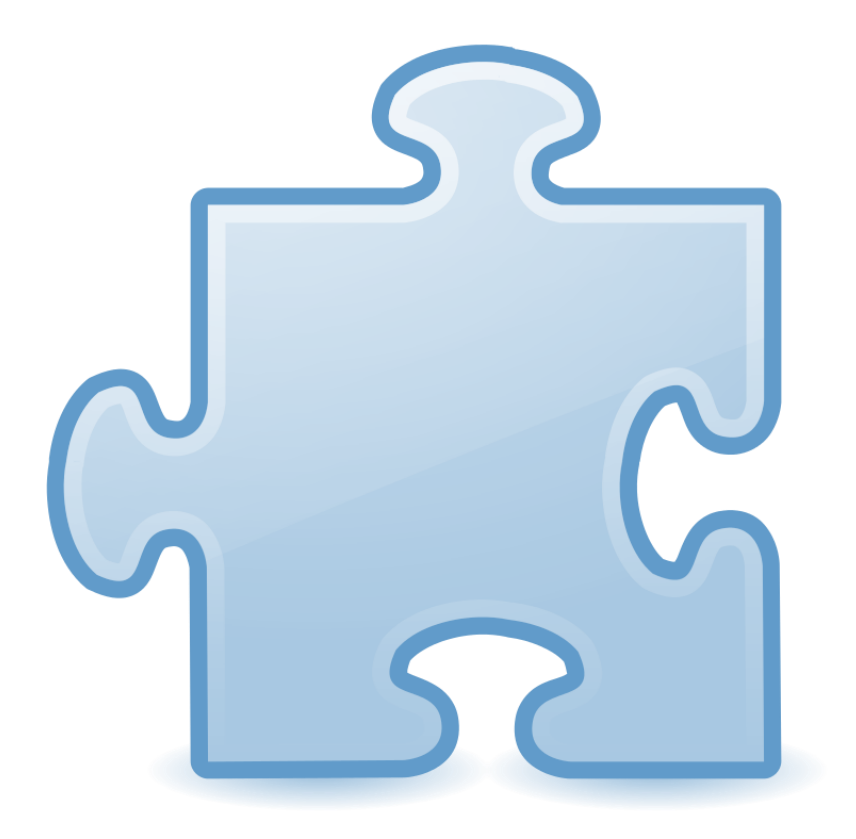

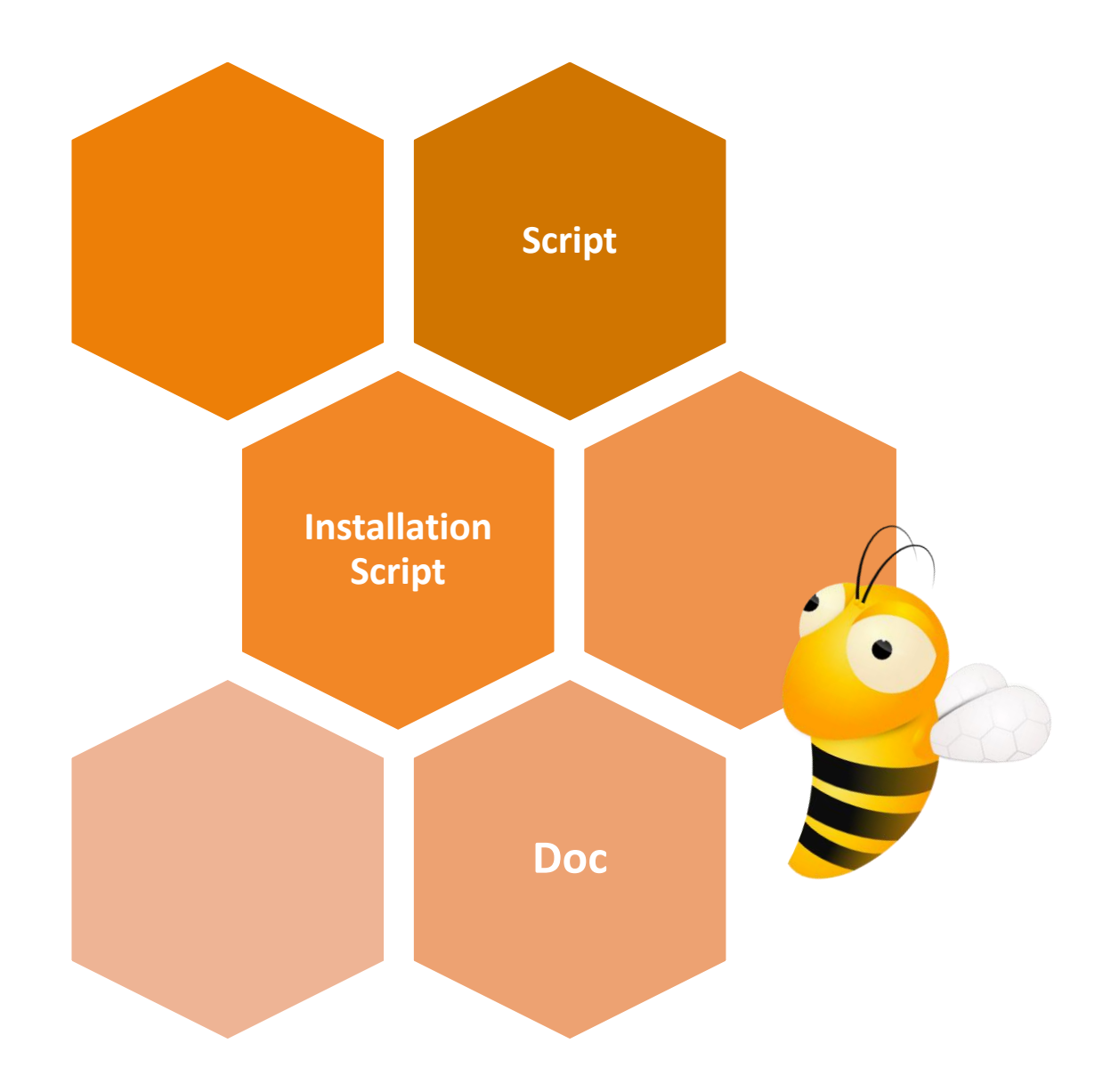

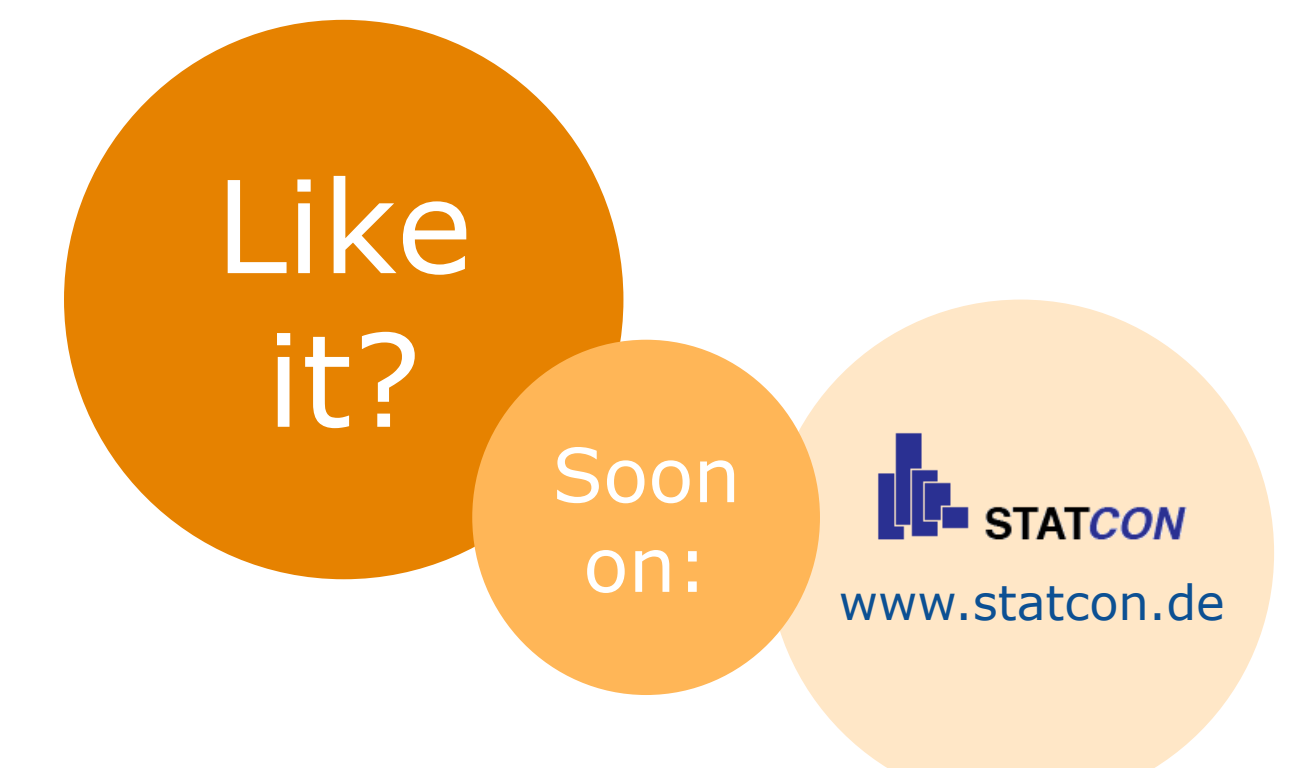

# **References**

- **1. Open Clipart Library** [https://openclipart.org](https://openclipart.org/)
- **2. EViews Forums**  [http://forums.eviews.com](http://forums.eviews.com/)
- **3. Statcon Blog**  [http://statistiksoftware.blogspot.de](http://statistiksoftware.blogspot.de/)